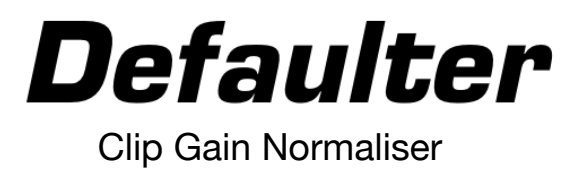

**ATTENTION: Defaulter Windows version will only work in Pro Tools 2022.6 and above. It requires the following edits made to Pro Tools Keyboard Shortcuts:**

In Pro Tools, go to *Setup -> Keyboard Shortcuts*

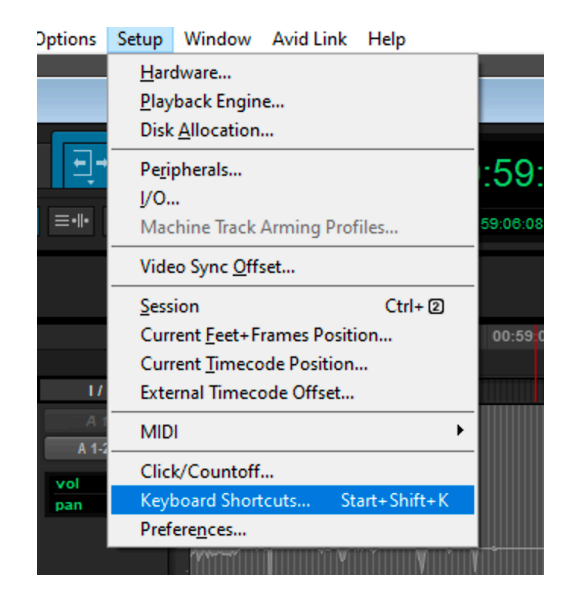

In the search window, enter "Nudge Clip Gain" to filter out the list. And locate *Nudge Clip Gain Down* and *Nudge Clip Gain Up* shortcuts.

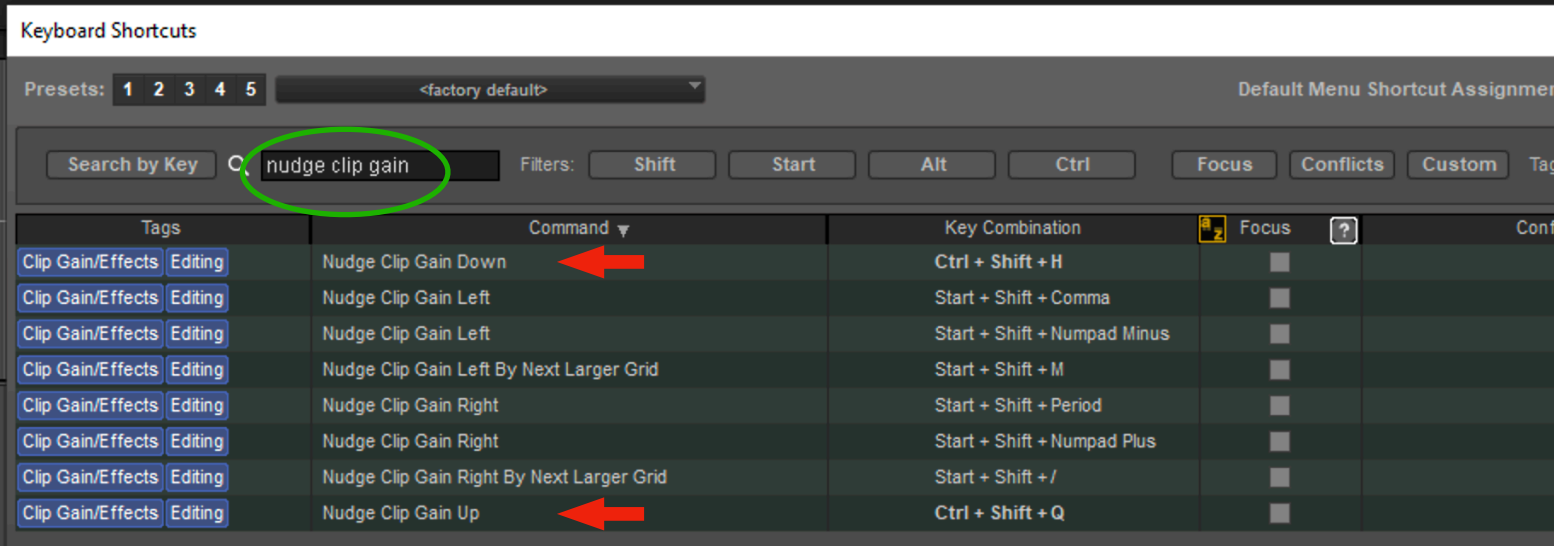

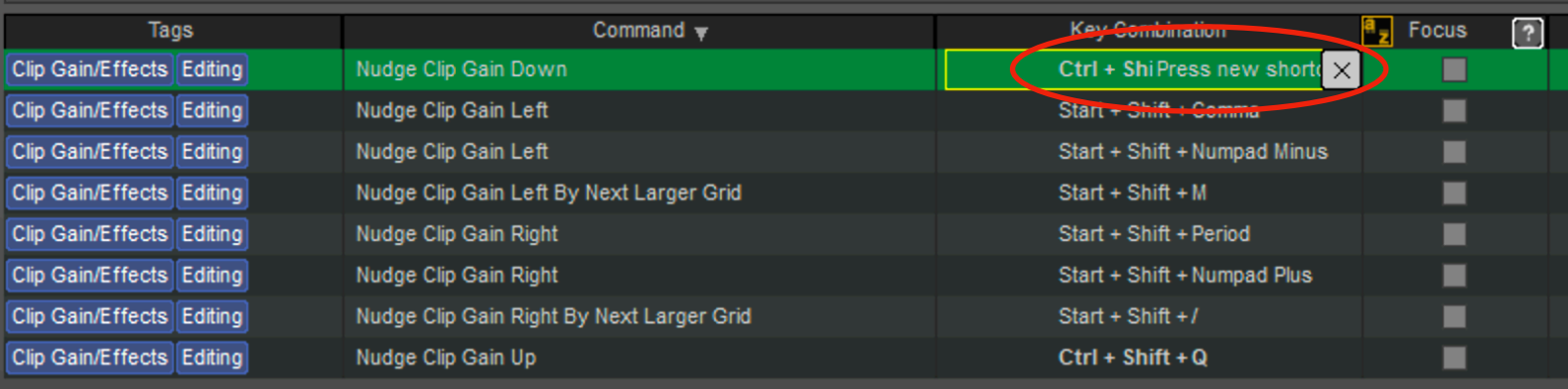

Double-click the Key Combination for *Nudge Clip Gain Down* and enter the following keys: **Ctrl + Shift + H**

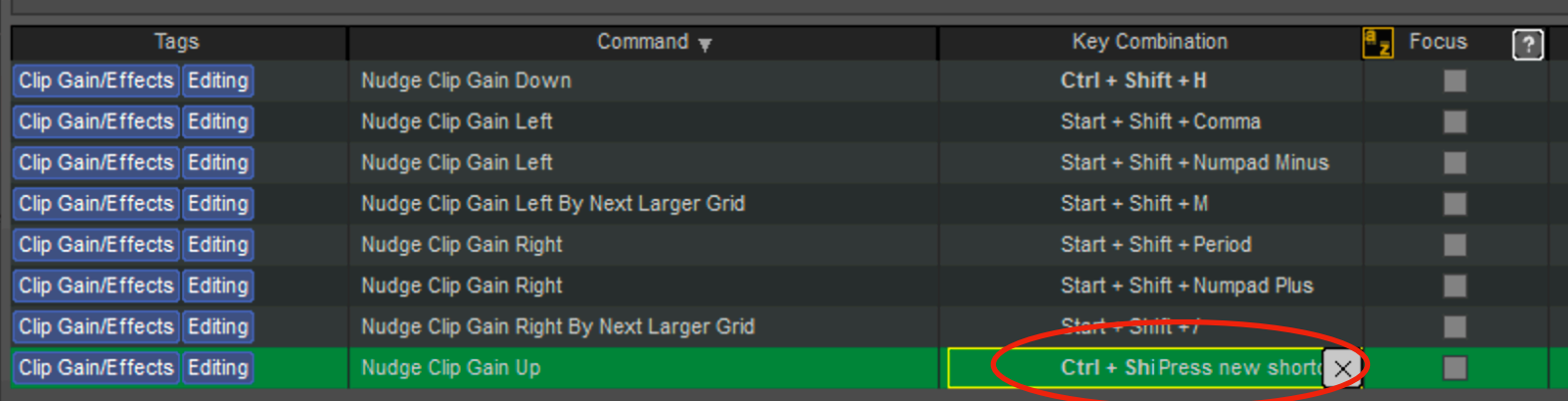

Double-click the Key Combination for *Nudge Clip Gain Up* and enter the following keys: **Ctrl + Shift + Q** 

Next, search the list with the words "move edit" and locate **"Move Edit Selection To Next Clip".** Double-click and enter **"Ctrl + Shift + X".** 

You can go ahead and save these as a preset.

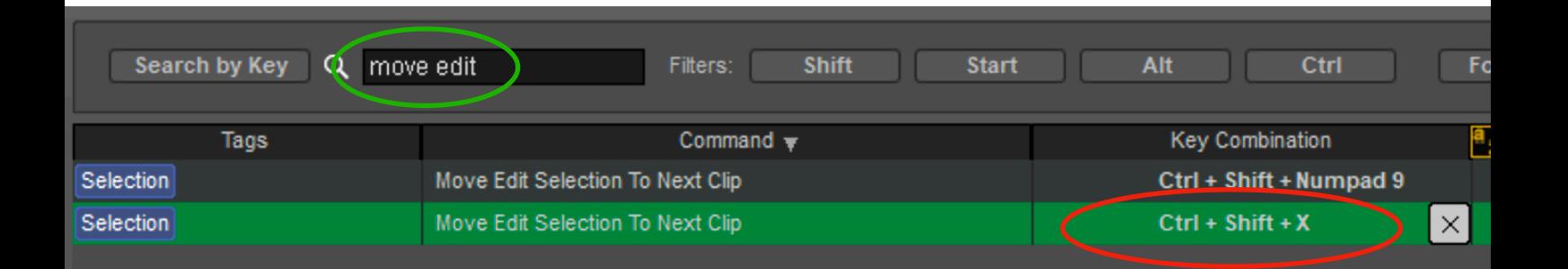

Open Pro Tools preferences and change your clip gain to 0.5db steps. (This setting is 0.5 by default)

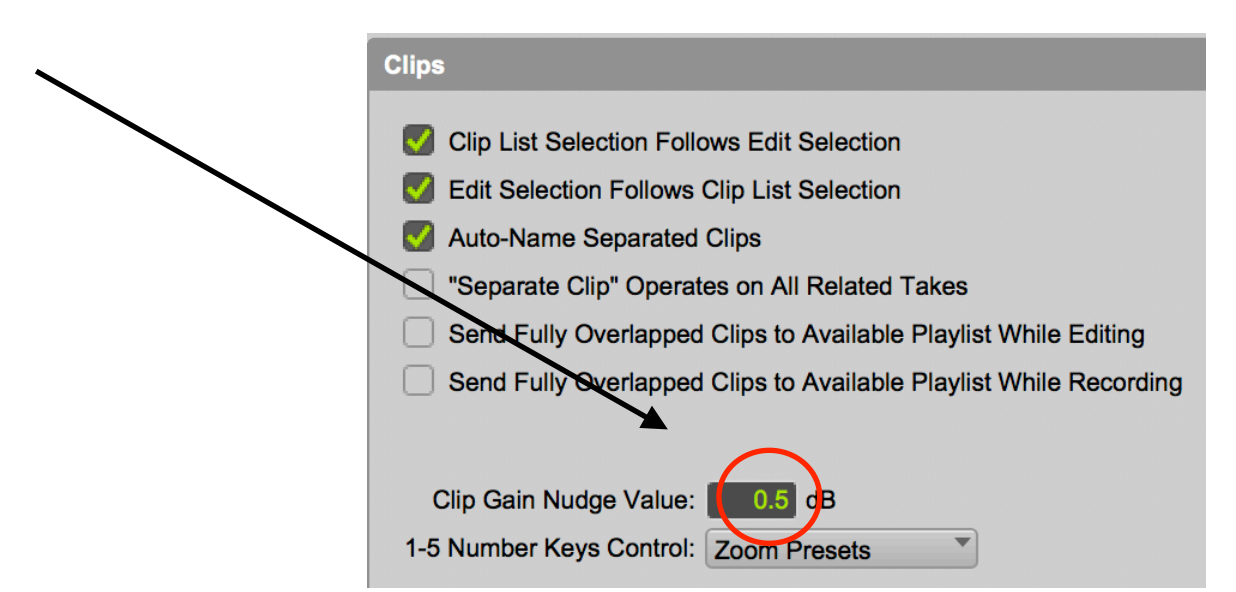

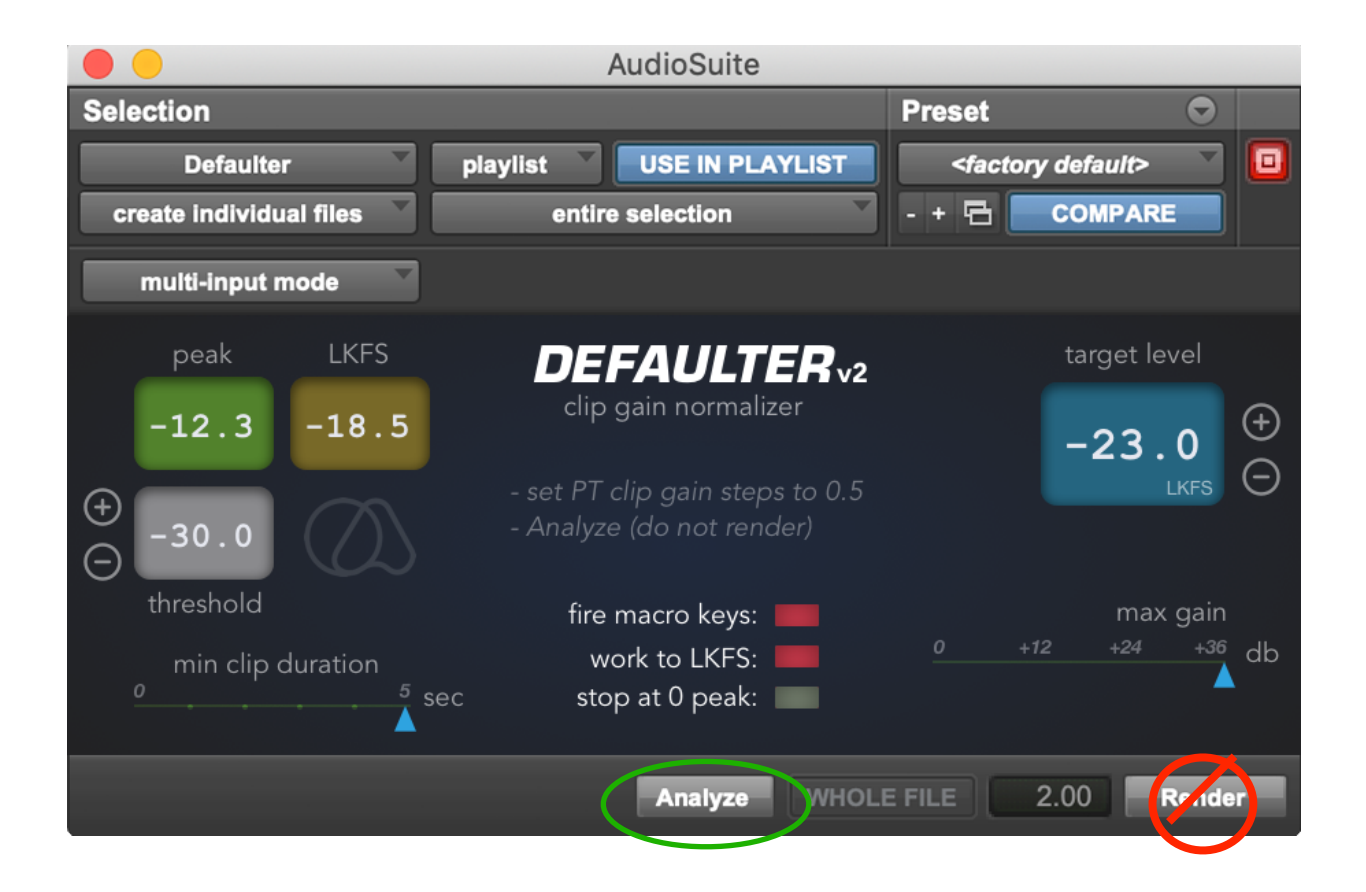

--- To start, select a clip and hit Analyze **(not Render)**

--- Click "*work to LKFS*" for **ITU-R BS.1770** standard K**-**weighted operation.

—- Defaulter will analyze the clip's peak or LKFS value and make clip gain adjustments to meet the target value in 0.5db steps.

—- Clips with peaks below the threshold will be ignored.

—- Clips shorter than "min clip duration" setting will be ignored.

—- You can determine max gain applied to clips with the "max gain" slider. Say, if the selected clip measured -40Lkfs, and your target is -24Lkfs, normally 16db of gain would be applied to meet the target. However, if you have your "Max Gain" set at 12db, then regardless of reaching the target, only 12db of gain will be applied.

—- If you select "stop at 0 peak", clip gaining will stop once reached 0 peak regardless of loudness (LKFS) level.

## FOR FREQUENTLY ASKED QUESTIONS AND TROUBLESHOOTING PLEASE GO TO: [https://quietart.co.nz/](http://quietart.co.nz/defaulter) [defaulter](http://quietart.co.nz/defaulter)

Copyright Quiet Art Ltd. 2022